## OHJEITA DIGITARINATYÖPAJASSA ALKUUN PÄÄSEMISEKSI (OTTO 3.11.2011)

- 1. Kirjaudu sisään osoitteess[a www.wevideo.com](http://www.wevideo.com/) aiemmin harjoituksissa tekemilläsi tunnuksilla tai jonkun toisen palvelun (esim. facebookin) käyttäjätunnuksella.
- 2. Yksi ryhmästä (esim. projektipäällikkö) perustaa digitarinalle uuden projektin
- 3. Muut ryhmäläiset kutsutaan projektiin (varmista, että vasemman reunan valikosta on valittuna oikea projekti)
- 4. Jokainen ryhmäläinen voi ladata omia tiedostojaan wevideoon
- 5. Ladatut tiedostot tuodaan omista tiedostoista muun projektiryhmän käyttöön
- 6. Varsinainen digitarinan työstäminen aloitetaan luomalla projektille uusi video

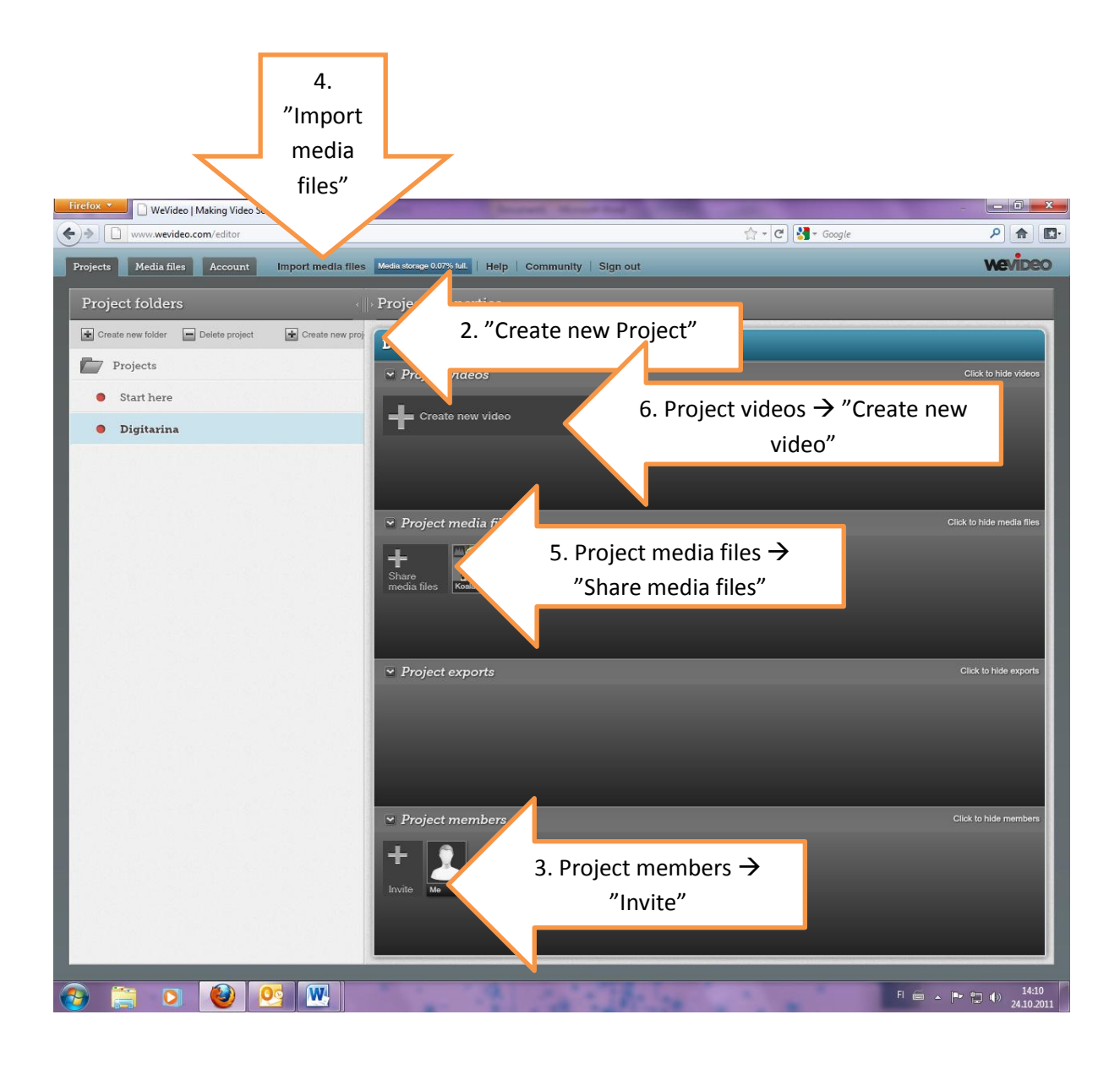

- 7. Digitarinaan lisätään osasia vetämällä mediatiedostoja sivun alalaidan aikajanalle. Tässä videoeditorinäkymässä pääset muokkaamaan tarinaa haluamallasi tavalla. Kokeile eri toimintoja rohkeasti ja testaa play-nappulasta välillä, miltä tarina alkaa näyttää.
- 8. Digitarina tallennetaan vasemman yläkulman valikosta, jonka jälkeen se näkyy omalla etusivulla "dashboard", josta sitä klikkaamalla pääsee muokkaamaan tarinaa eteenpäin.

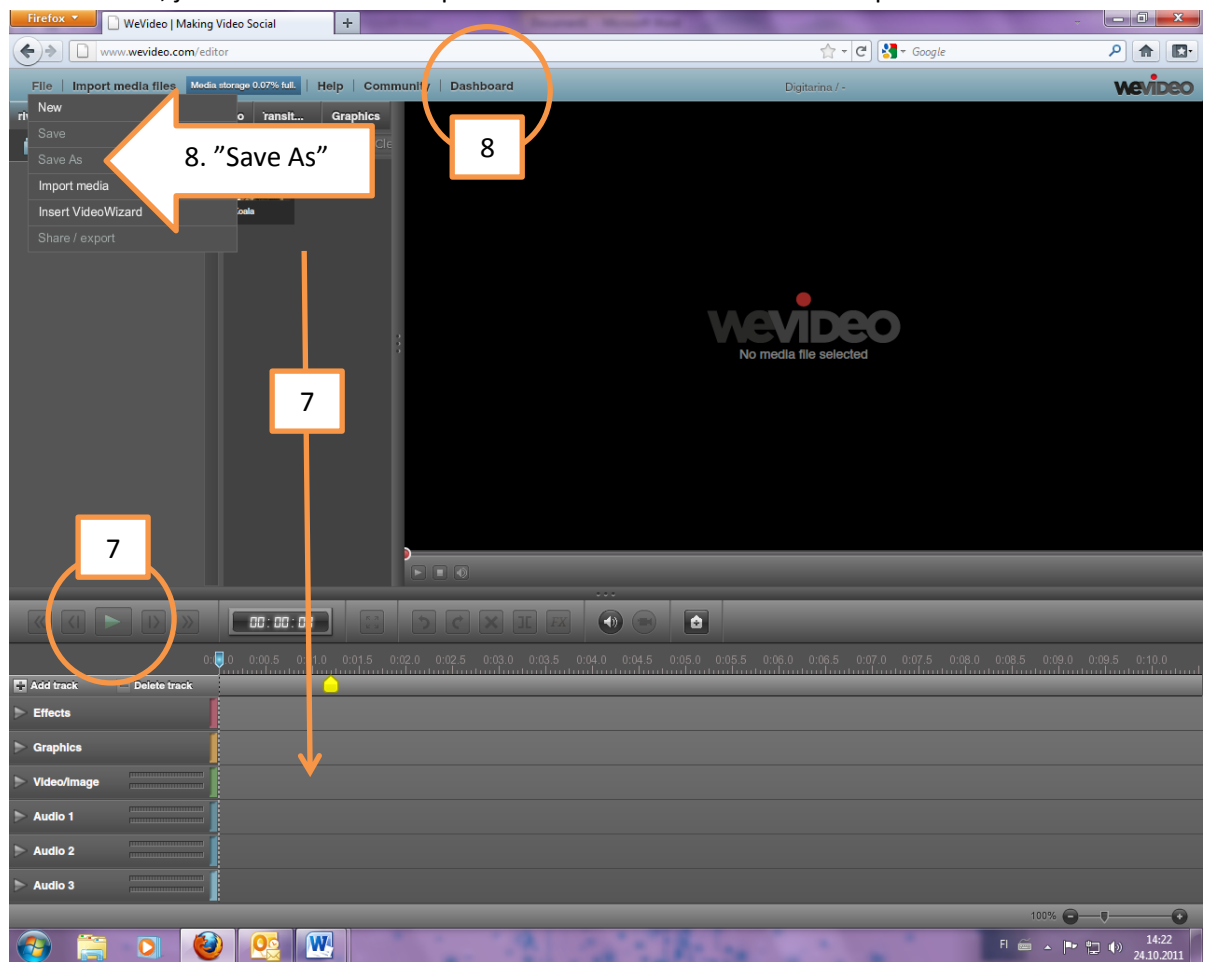

- 9. Valmiin digitarinan pääset jakamaan esim. Youtubessa (josta sen voi upottaa wikiin).
- 10. Digitarinoiden tulee olla valmiita ke 16.11. klo 14 mennessä, jolloin niiden tulee löytyä joko ryhmän wikisivuilta tai muualta (Venlalle hyvissä ajoin ilmoitetusta paikasta).

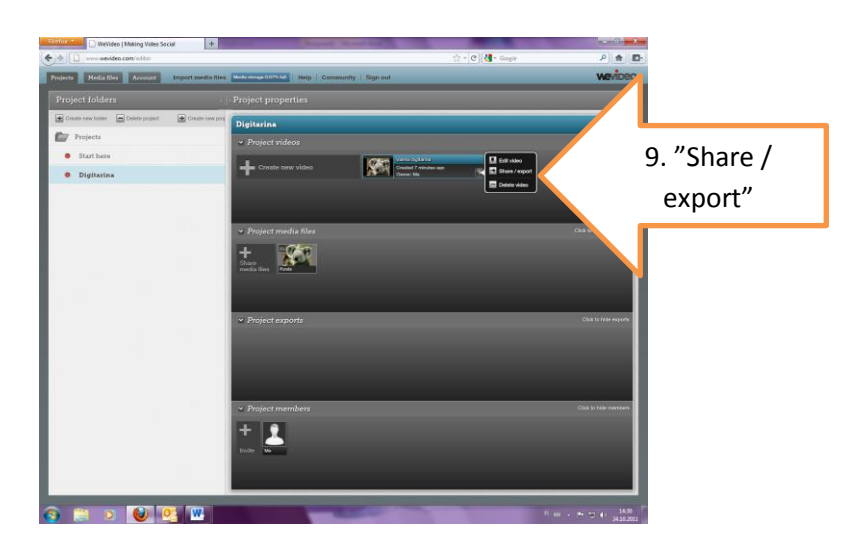